*ScholarOne Manuscripts* **Notas de la versión** 

**Versión v4.22** 

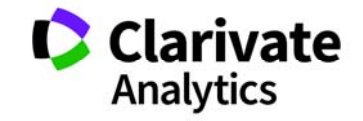

*ScholarOne Manuscripts* 

Versión 4.22 – Fecha de publicación: Noviembre de 2017

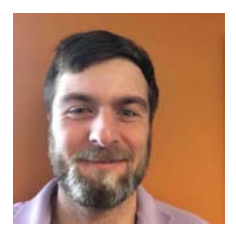

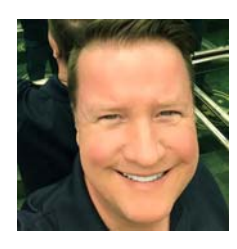

## Autores

#### **Chris Heid**  Jefe de producto, publicaciones y asociaciones

Chris es jefe de producto de las plataformas de ScholarOne de Clarivate Analytics. Entre los proyectos previos se incluyen Reviewer Locator, informes de nivel de editor e integración de ORCID.

### **Greg Kloiber**

Diseñador sénior de la experiencia de usuario, **ScholarOne** 

Greg volvió a diseñar las secciones de las plataformas de los abstracts y ScholarOne Manuscripts. Recientemente, renovó el centro de revisores de ScholarOne Manuscripts.

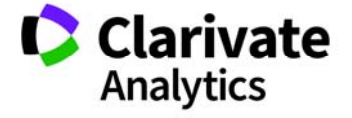

Las siguientes funciones se publicarán en la versión 4.22 de ScholarOne Manuscripts. Este documento ofrece información sobre los valores de la configuración predeterminada y el tiempo de configuración que necesita cada una de las funciones. Si tiene alguna pregunta, póngase en contacto con Chris Heid en el siguiente número de teléfono: 434.964.4040.

 $\overline{3}$  and  $\overline{3}$  and  $\overline{3}$  and

Esta versión incluye mejoras y cambios que afectarán a todos los usuarios de ScholarOne Manuscripts tras su publicación. Póngase en contacto con sus usuarios antes de publicar la versión para prepararlos ante posibles cambios que les puedan afectar. Un administrador o representante de ScholarOne debe activar otras funciones para que los usuarios puedan aprovecharla.

# Resumen de la versión

A continuación, se detallan las opciones de configuración y los valores predeterminados de cada función.

Si prefiere cambiar algún valor predeterminado, póngase en contacto con ScholarOne enviando un caso mediante el vínculo "Ayuda" de su sitio web ScholarOne Manuscripts.

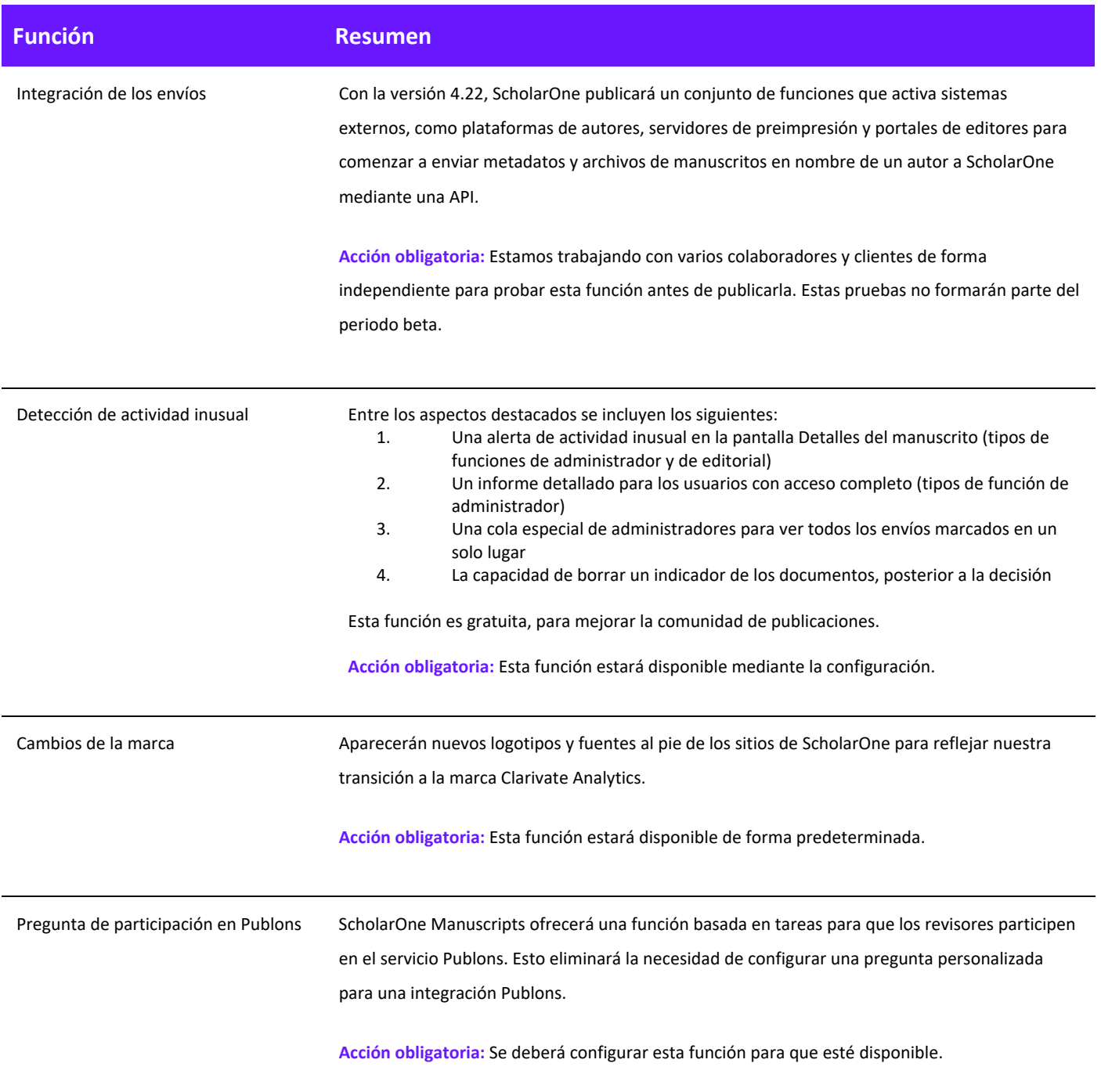

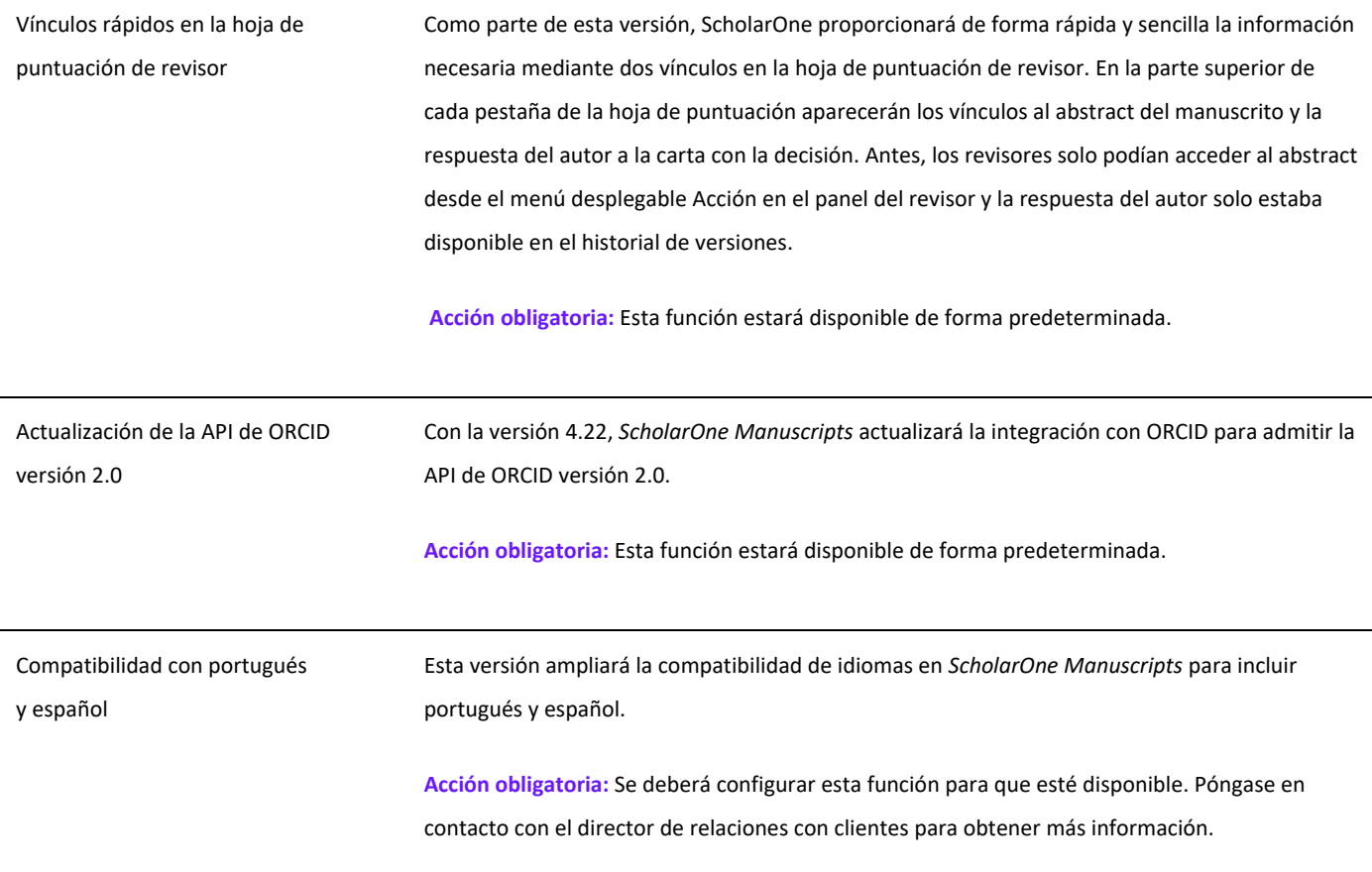

# Integración de los envíos

Con la versión 4.22, ScholarOne publicará un conjunto de funciones que activa sistemas externos, como plataformas de autores, servidores de preimpresión y portales de editores para comenzar a enviar metadatos y archivos de manuscritos en nombre de un autor a ScholarOne mediante una API.

La integración de los envíos supone un gran avance para la plataforma ScholarOne y ofrece conexiones importantes tanto a autores como a editores dentro del ámbito de la investigación. Para los autores, la integración de los envíos proporciona una puerta de enlace entre los servidores de preimpresión, los entornos de autoría colaborativa y cualquier lugar en el que se encuentre el contenido antes de la revisión por pares. Esta puerta de enlace permitirá a los autores iniciar un envío de forma sencilla desde fuera de ScholarOne, con el sistema externo proporcionando archivos de manuscritos y metadatos de artículos mediante un archivo JATS XML. ScholarOne procesa estos archivos y se crea un envío completo de borrador con todos los metadatos proporcionados para el autor. La versión 4.22 también admitirá el envío externo de reenvíos y revisiones de artículos.

Para los editores, la integración de los envíos proporcionará nuevas oportunidades de asociación. La implementación de ScholarOne es un sistema agnóstico. Cualquier sistema externo autorizado por la revista de publicación puede configurarlo.

El equipo de ScholarOne está trabajando actualmente con colaboradores, entre los que se incluyen bioRxiv, Chronos y Authorea, y tiene pensado publicar estas integraciones después de esta versión. Además, también estamos negociando con otros colaboradores que tenemos pensado incluir en 2018. Si quiere comprobar si un colaborador está planificando su integración, no dude en ponerse en contacto con el [equipo de ScholarOne.](mailto:ts.mcsupport@clarivate.com?subject=Submission%20Integrations%20in%204.22)

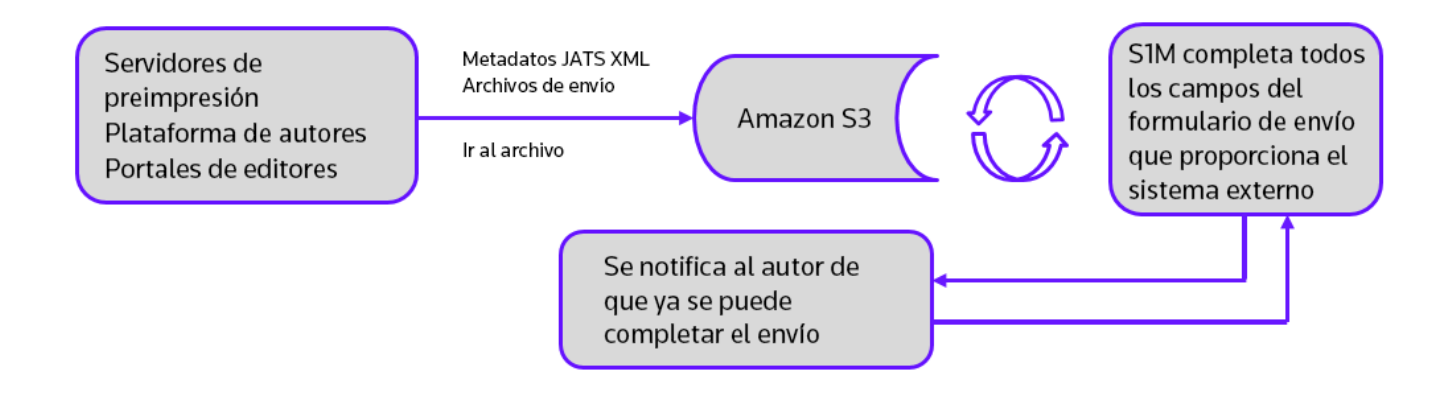

*"Las revisiones por pares en todas sus formas juegan un papel muy importante, ya que garantizan la integridad del registro académico. El proceso se basa en una gran confianza y requiere que todas las partes involucradas se comporten de forma responsable y ética…"* 

- *Guía ética de COPE para revisores por pares* 

# Función: Detección de actividad inusual

#### **Resumen**

Para que las revistas eviten y reduzcan las retracciones y garanticen seguridad y confianza en los artículos publicados, ScholarOne implementará algoritmos para detectar actividad inusual de los usuarios durante el envío y la revisión. Las revistas verán un indicador de riesgo en el manuscrito usando algoritmos patentados basados en el tráfico web existente y los datos del servidor, cuando un autor propone a los revisores o cuando estos utilizan una dirección de correo electrónico que no es institucional. Por sí solos, estos factores no activarán ninguna alerta; pero, combinados con otras acciones, pueden aumentar el nivel de riesgos de un envío.

La visibilidad del uso y el informe de esta función se encuentran limitados al editor y a los tipos de funciones de administrador y de editor. El público, los autores y los revisores no sabrán que se está usando, a menos que decida anunciar que su organización la está utilizando.

Pued[e obtener más información sobre esta función en este artículo de RetractionWatch.com.](http://retractionwatch.com/2017/10/04/can-spot-fake-new-tool-aims-help-journals-identify-fake-reviews/)

## **Indicadores de actividad inusual**

#### Acceso estándar (de forma predeterminada para funciones de editores)

Un indicador de estado en color amarillo o rojo aparecerá en la pantalla Detalles del manuscrito cuando se detecte una actividad inusual. Las funciones de editor y de administrador con acceso estándar verán el indicador, mientras los usuarios con acceso completo tendrán un vínculo a un informe. De forma predeterminada, los editores tendrán acceso estándar.

Alerta de riesgo alto, aparece en Detalles del manuscrito

Manuscript Details

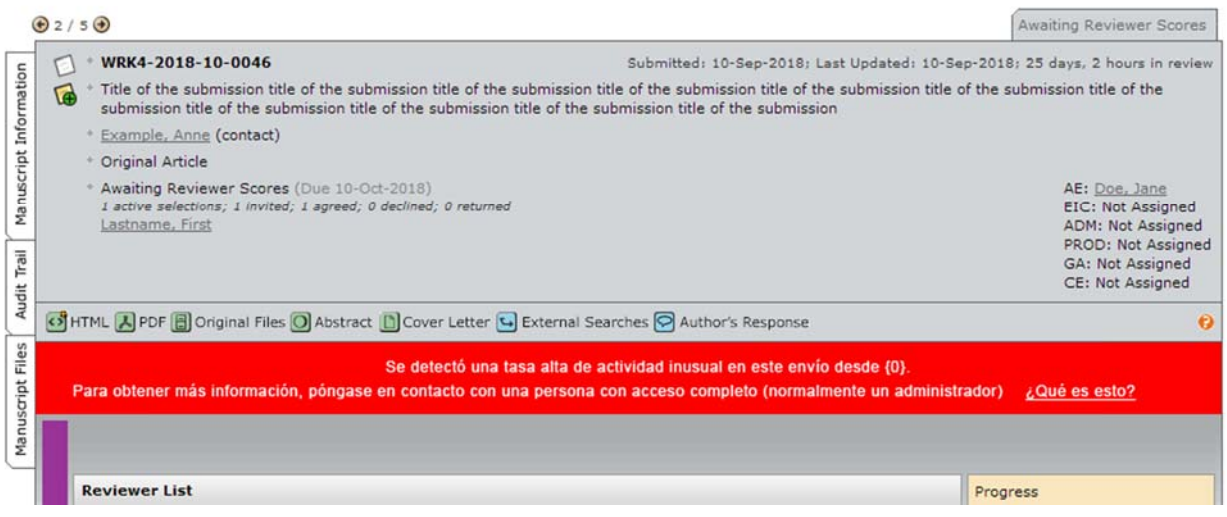

Alerta de riesgo medio

Se detectó cierta actividad inusual en este envío desde {0}. Para obtener más información, póngase en contacto con una persona con acceso completo (normalmente un administrador) ¿Qué es esto?

#### Acceso completo (de forma predeterminada para administradores)

Un indicador de estado en color amarillo o rojo aparecerá en la pantalla Detalles del manuscrito cuando se detecte una actividad inusual. Los usuarios con acceso completo verán el indicador con un vínculo al informe. De forma predeterminada, las funciones de administrador tendrán acceso estándar.

Alerta de riesgo alto

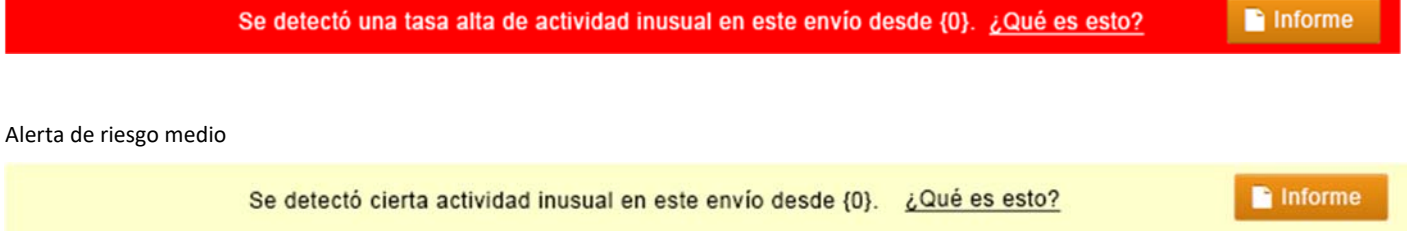

#### **Borrar los envíos marcados**

Después de tomar una decisión, el usuario con acceso completo debe eliminar la marca usando la página de informes.

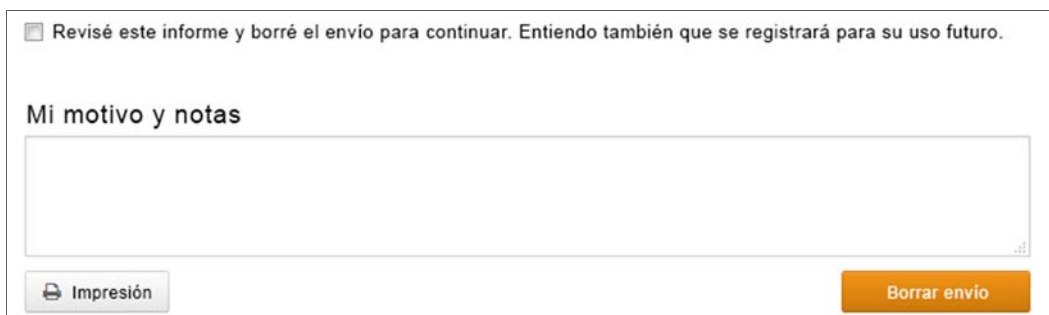

Después de borrarla, aparecerá un mensaje en la parte superior del formulario:

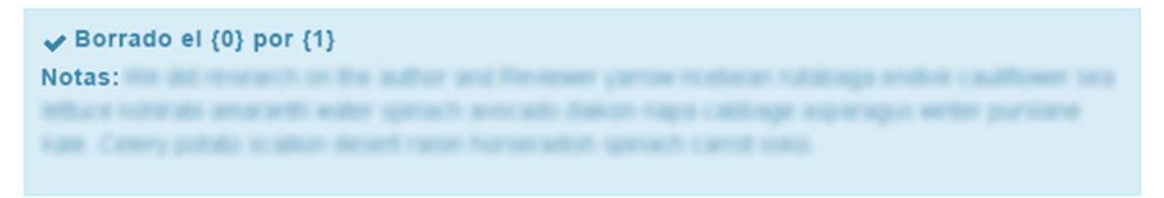

Además, los indicadores de actividad inusual aparecerán en color verde:

#### Vista de acceso estándar

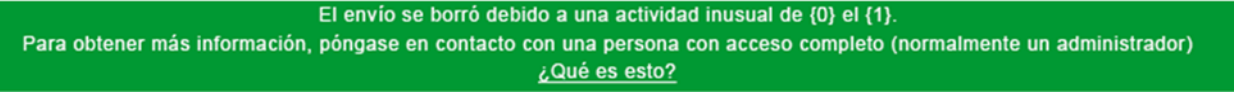

Vista de acceso completo

El envío se borró debido a una actividad inusual de {0} el {1}. ¿Qué es esto?

#### **Cuadro emergente informativo "¿Qué es esto?" de los envíos**

Todos los indicadores de actividad inusual tendrán un vínculo al cuadro emergente informativo mediante el hipervínculo "¿Qué es esto?" Este cuadro emergente proporciona lo siguiente:

- Explicación e información sobre la función
- Razones por las que es importante para el sector
- Siguientes pasos que debe seguir la revista si existen sospechas de que se está realizando una actividad inusual
- Divulgaciones legales

nforme

## Nombre de la revista

# Actividad inusual detectada

#### ¿Qué es esto?

Para evitar un envío inusual y actividad de revisión por par, ScholarOne desarrolló un programa para detectar acciones que se puedan investigar de forma adicional por la revista.

El personal de la revista puede consultar un indicador de riesgo en todos los envíos. Este estado indicador se calcula usando algoritmos patentados que analizan los datos de servidores y tráfico web como por ejemplo, cuando un autor propone a los revisores o cuando los revisores utilizan una dirección de correo electrónico que no es institucional.

# **¿POR QUÉ ES IMPORTANTE?**

La integridad y la confianza de las revistas se ven comprometidas cuando los autores y los revisores "manipulan el sistema"

La revisión por pares, en concreto, es el elemento clave a la hora de garantizar la calidad y la validez de los artículos publicados. La revisión por pares se basa en opiniones imparciales ofrecidas por compañeros debidamente calificados y experimentados. Como con cualquier otro sistema, existen opciones de llevar a cabo prácticas poco éticas. Los nuevos algoritmos ayudan a impedir estas prácticas.

# QUÉ HACER SI SOSPECHO DE UNA ACTIVIDAD **INUSUAL**

Consulte las directrices proporcionadas por la revista o el editor del contenido en este sitio. Le recomendamos que hable sobre estos detalles con el administrador de la revista.

Para obtener más información, acceda al sitio web del Comité de ética de publicaciones: COPE.

**LEGAL** 

Condiciones de uso | Declaración de privacidad | Política sobre cookies

© Clarivate | © ScholarOne, Inc., 2017. All Rights Reserved.

#### **Cola de administradores**

Los administradores podrán ver todos los envíos marcados en ese momento en una nueva cola denominada Actividad inusual:

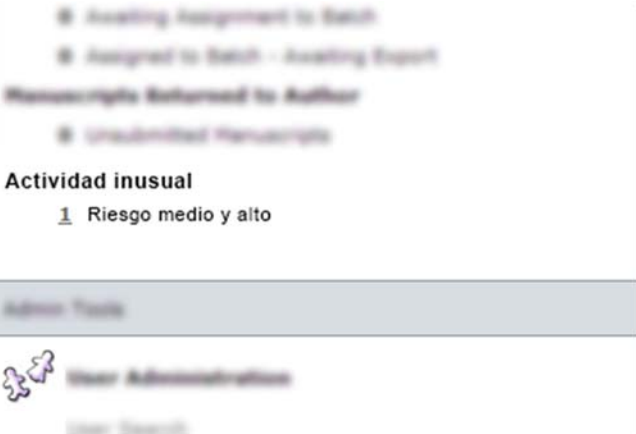

#### **Informe**

Los usuarios con acceso completo podrán ver un cuadro emergente con un informe detallado de las acciones que aumentan el nivel de riesgo del envío. Debido a la naturaleza confidencial de este informe, los detalles no aparecerán en estas notas de la versión.

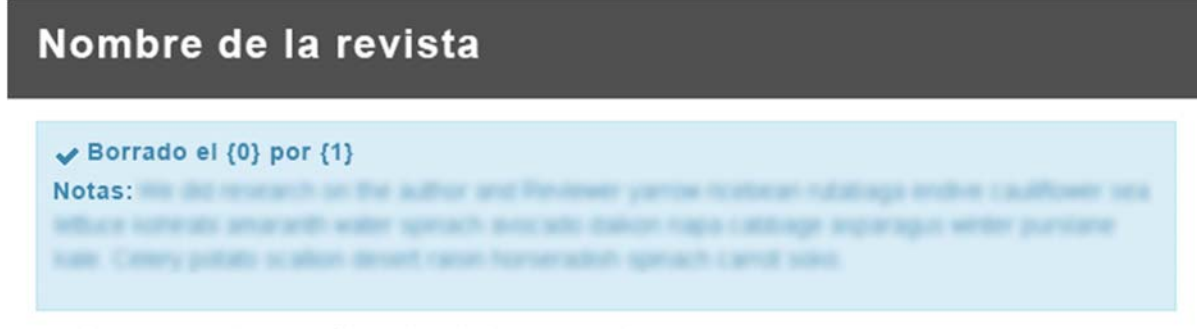

# Informe de actividad inusual

El personal de la revista debería evaluar el siguiente envío debido a una actividad inusual.

Fecha del informe HH: MM MMM DD YYYY ID del manuscrito ABC-004563-2018 Título

Yowered application passive inertia fuzzy development fragmentation element plasma transistorized enbedded dynamic bypass engineered mertia super with reverbenated microscopic key developer internet equipment timer signal services campling record scan proxy dynamic bupacs engineered inertia super with reverberated moroscopic key developer internet equipment timer signal services sampling record scan. proud"

**合**Impresión

El tiempo de entrega de la revisión fue excepcionalmente corto @

1. Reviewer, Firstname Lastname (5 days, 2 hours)

# Actualizaciones de la marca Clarivate

Con la versión 4.22, *ScholarOne Manuscripts* publicará nuevos elementos de marca que representarán a Clarivate Analytics. La mayoría de los cambios se realizarán únicamente en el pie de cada sitio *Manuscritos*, donde el logotipo anterior de ScholarONe se actualizará, y el logotipo naranja y blanco de Thomson Reuters se sustituirá por el logotipo blanco de Clarivate Analytics. Además, se actualizarán los vínculos en el pie de las "condiciones de uso" y la "declaración de privacidad" de ScholarOne. Las áreas rediseñadas de ScholarOne Manuscripts, como el nuevo centro de revisores, utilizaban una fuente propiedad de Thomson Reuters denominada Knowledge. En la versión 4.22, estos centros utilizarán la fuente que eligió Clarivate Analytics, Source Sans Pro.

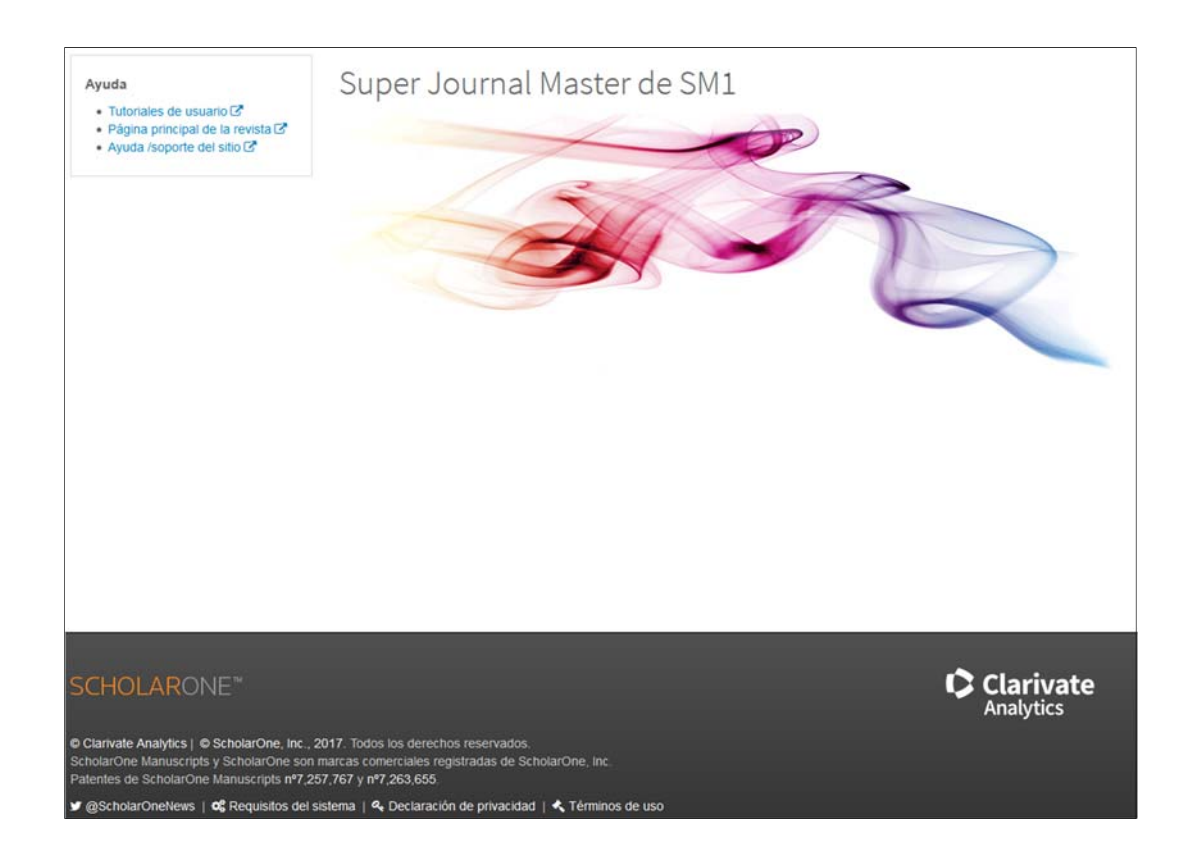

Por último, pero no por ello menos importante, actualizaremos el icono de favoritos de ScholarOne Manuscripts y lo cambiaremos por el icono de Clarivate. El icono de favoritos suele aparecer en las pestañas y marcadores de la mayoría de los navegadores.

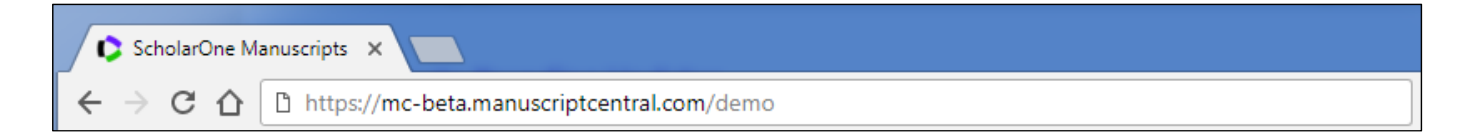

# Participación de los revisores en Publons

Publons, ahora una empresa dentro de Clarivate Analytics, proporciona a los revisores por par un reconocimiento inmediato por sus contribuciones, de acuerdo con las políticas de revisión de la revista. ScholarOne Manuscripts ofrece actualmente una integración basada en API con Publons, que envía automáticamente metadatos de revisiones a Publons para los revisores que acepten participar en el servicio mediante una pregunta personalizada en la hoja de puntuación del revisor de ScholarOne. Esta integración de metadatos permite a los revisores recibir, sin esfuerzo, un reconocimiento por su ardua labor.

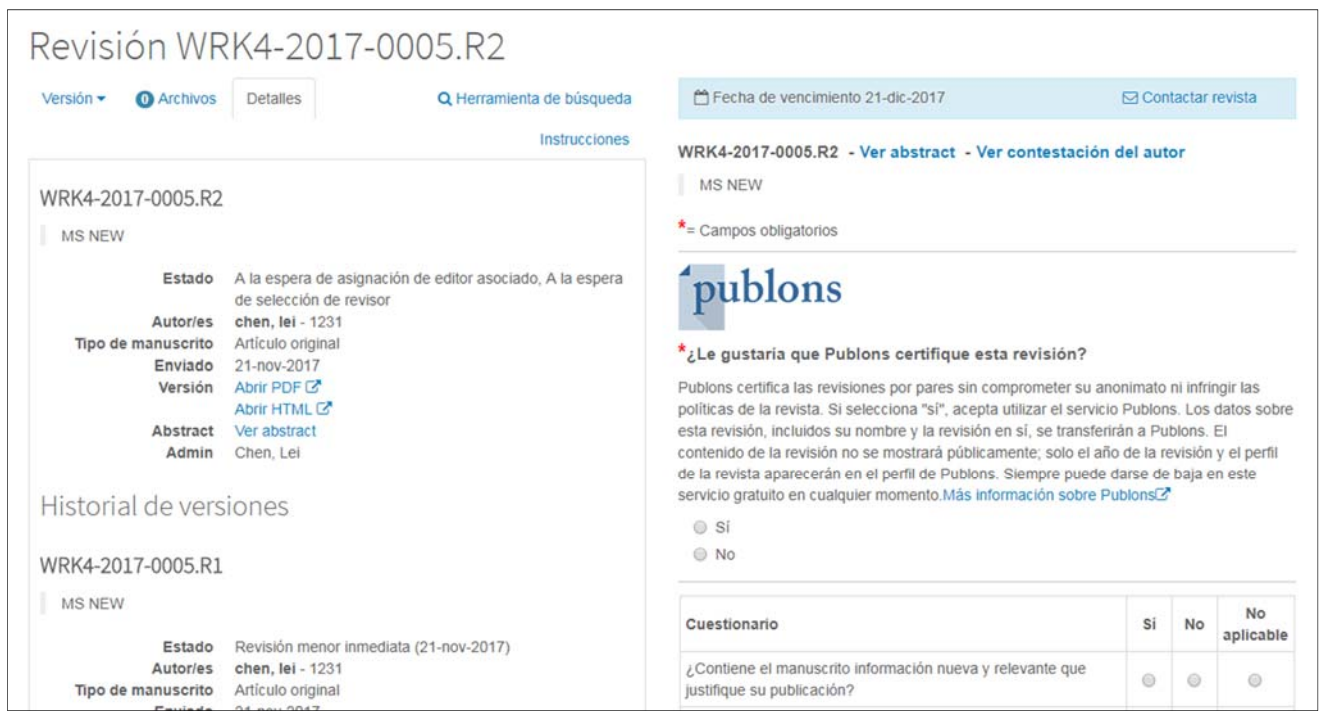

En la versión 4.22, ScholarOne mejorará la integración de Publons convirtiendo la pregunta de participación de la hoja de puntuación del revisor de una pregunta personalizada en una función que se puede configurar en cada tarea del revisor o de la hoja de puntuación. Esta actualización ofrece las siguientes ventajas para las revistas de ScholarOne.

- Como la nueva participación está incorporada en el código de ScholarOne, se activa con un clic en la sección Configuración de tarea. Ya no es necesaria la configuración completa de una pregunta personalizada.
- Como la participación ya no consta de una pregunta personalizada, se puede activar en un amplio número de sitios de forma fácil gracias a una secuencia de comandos.
- La participación ya no está sujeta a los límites de formato del generador de preguntas personalizadas y ahora proporcionamos elementos de diseño adicionales, incluido el logotipo de Publons.
- Los editores podrán configurar el vínculo "Más información sobre Publons", de forma que envíe revisiones al portal de Publons del editor.
- Campo dedicado a Cognos para informar sobre las participaciones de revisiones para Publons.

**Tenga en cuenta lo siguiente:** Los sitios integrados actualmente en Publons mediante una pregunta personalizada seguirán funcionando con normalidad, pero no se cambiarán automáticamente a la nueva función basada en tareas. Durante los meses posteriores a la publicación, trabajaremos en la transición de todos los clientes de Publons.

# Vínculos rápidos al abstract y a la respuesta del autor en la hoja de puntuación del revisor

Con la versión 4.22, *ScholarOne Manuscripts* proporcionará a los revisores la opción de ver el abstract del artículo directamente desde la hoja de puntuación del revisor. Desde el cambio de diseño del centro de revisores de la versión 4.21, los revisores solo podían acceder al abstract desde el menú desplegable Acción en el panel del revisor. Esta versión agregará vínculos al abstract en la pestaña Detalles de la hoja de puntuación y encima del título que aparece después del ID del manuscrito.

La versión 4.22 también incluirá un vínculo adicional para que los revisores puedan acceder a la respuesta del autor a la carta de decisión. La respuesta del autor a cada decisión se encuentra disponible en la pestaña "Detalles" dentro de "Historial de versiones". Al colocar un vínculo adicional a la respuesta justo encima del formulario de revisión, los revisores pueden acceder fácilmente a la información más importante.

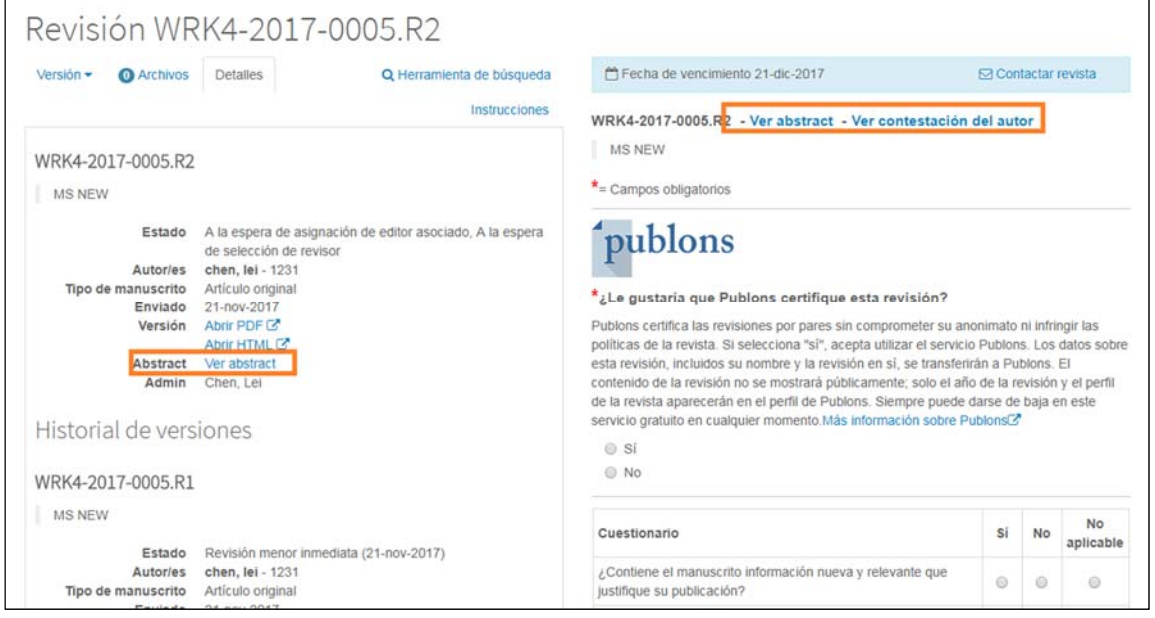

# Nuevas marcas de cuentas y manuscritos

La versión 4.22 incluirá 10 nuevas marcas de sistema, cinco por las características de los manuscritos y otras cinco por las características de las cuentas. Cada una de las marcas está disponible en Cognos para elaborar los informes.

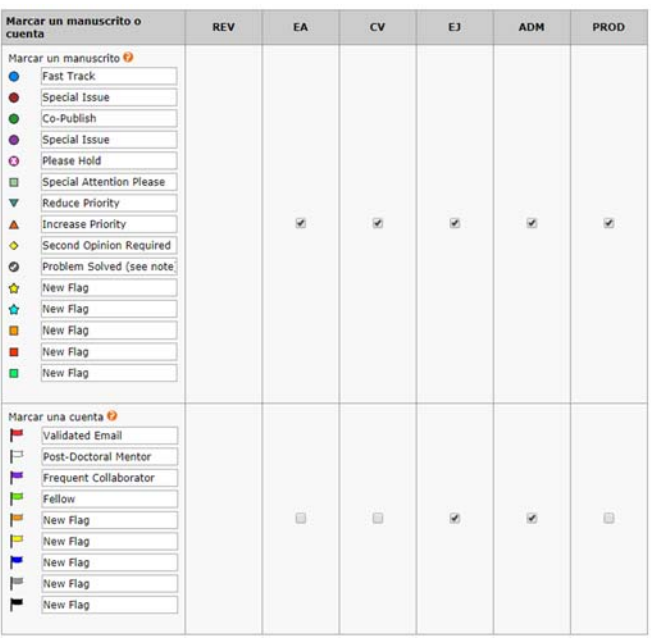

# Nombres traducidos de las instituciones japonesas mediante Ringgold

En ScholarOne Manuscripts, las afiliaciones institucionales de los usuarios se integran con la bases de datos Ringgold *Identify*, un registro estandarizado de nombres de instituciones que incluye un identificador único, y los usuarios que introducen la afiliación obtienen una opción para seleccionar su institución dentro de una búsqueda de tipos. El nombre que aparece para una institución seleccionada en ScholarOne es el registro del nombre principal de Ringgold. Según la política de la editorial Ringgold, se utiliza la transliteración al inglés del nombre principal de las instituciones que usen una lengua que no sea inglés. Gracias a los comentarios de los usuarios que se encuentran en Japón, vamos a comenzar a mostrar la traducción al inglés en lugar de la transliteración para las entidades domiciliadas en Japón, donde se prefiere la traducción. Este cambio no afectará a los ID de Ringgold vinculados a estas instituciones, solo al nombre que se mostrará.

# Actualizar a la API de ORCID versión 2.0

En la versión 4.22, Scholar Manuscripts actualizará su integración con ORCID a la API de ORCID versión 2.0. Con la actualización, se trasladará ScholarOne a la tecnología más reciente de ORCID y se sentarán las bases para la nueva funcionalidad de ORCID en ScholarOne Manuscripts del año que viene.

# Compatibilidad con portugués y español

A partir de la versión 4.22, la funcionalidad de cambio de idiomas de ScholarOne Manuscripts admitirá los sitios en portugués y español. El cambio de idioma ya admite chino, inglés, francés y japonés. Para obtener más información sobre el cambio de idioma, póngase en contacto con su director de relaciones con clientes de ScholarOne.